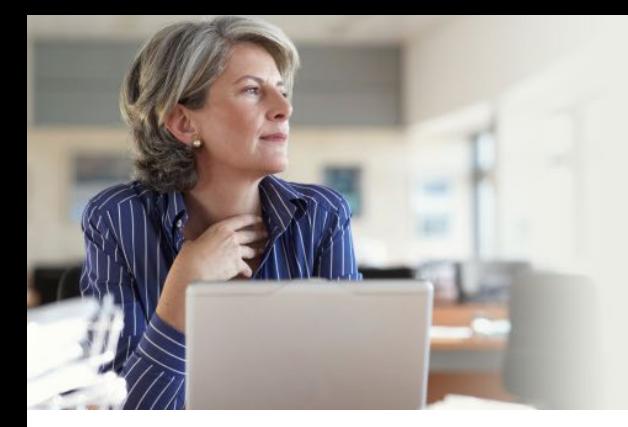

What's new at *nexis.com*®, plus searching strategies to help "power users" solve the information issues their businesses face.

LexisNexis® Corporate Information Professional Update Q1 2013

#### New due diligence product helps you safeguard your organization's reputation and manage risk *13:02*

Lexis<sup>®</sup> Diligence helps you mitigate operational, financial, legal and reputational risk by providing the tools you need to understand your business partners, clients, suppliers, grant applicants, acquisition targets and other associates. [See how it can work for you](#page-1-0) >>

#### New features from State Net® *13:06*

Help your organization monitor and manage 150,000-plus bills that will be introduced this year as well as regulatory proposals from over 7,000 agencies. See if legislators voted favorably to your organization's position. Forecast legislative hurdles. And gain access to legislative updates on the go. [Here's how](#page-5-0) >>

#### Spot fires before they burn your company! Monitor your entire supply chain for potential issues *13:08*

Anticipate and manage supplier risk, minimize supply chain disruptions, prevent litigation, and protect your corporate brand with LexisNexis® SmartWatch<sup>sM</sup>. More than a financial stress score, it highlights a wide range of supplier risks. [See how the visual dashboard works](#page-7-0) >>

#### Improved international IP rules and regulations right at your fingertips *13:11*

Whether for competitive intelligence, for prosecution, or for protection of your company's intellectual property, you need to keep abreast of international developments in intellectual property. LexisNexis has released two new features in Global IP Law Service (GIPLS) at *lexis.com*®: monthly summaries of new developments in practice and proceedings for all jurisdictions covered by GIPLS and access to Global IP Law Service Quick Charts from the GIPLS Table of Contents. [Get the details](#page-10-0) >>

### Leverage 2,700+ municipal codes from all 50 states when you search *nexis.com*® *13:14*

Is your organization looking to expand their business? Or maybe your management advises others on business environment. To get the full picture, look at the applicable municipal codes—part of your *nexis.com*  subscription. [Here's how to search](#page-13-0) >>

### Popular Links

[Subscribe to this newsletter](http://law.lexisnexis.com/infopro/register.aspx?return) <u>Subscribe to the LexisNexis<sup>®</sup> Monthly Update</u> [Additional InfoPro Resources](http://law.lexisnexis.com/infopro/Corporate-InfoPro-Resources) <u>LexisNexis<sup>®</sup> Store</u> [Searchable Directory of Online Sources](http://w3.nexis.com/sources/) [Zimmerman's Research Guide](http://law.lexisnexis.com/infopro/zimmermans/)

Do you have suggestions? [Let us know](mailto:cindy.spohr@lexisnexis.com).

### LexisNexis® News & Business Source Round-Up

Get a definitive [list of sources added](http://www.lexisnexis.com/em/docs/2012-content-update.pdf) [in 2012](http://www.lexisnexis.com/em/docs/2012-content-update.pdf). Each source listed includes a link to the online source description and details on coverage, update frequency and more.

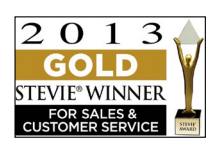

[LexisNexis®](http://www.lexisnexis.com/en-us/products/smart-meeting.page) **[Smart Meeting](http://www.lexisnexis.com/en-us/products/smart-meeting.page)** has been awarded the 2013 Gold Stevie® Award

for Sales &

Customer Service in the New Relationship Management Solution category—plus the 2013 Silver Stevie Award for Sales & Customer Service in the New Business Intelligence Solution category.

### Questions or Comments about Update?

Contact Managing Editor **[Barbara Byrd](mailto:barbara.byrd@lexisnexis.com)**. Article ideas are always welcome.

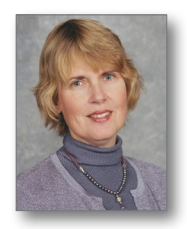

# HOME **PRINT**

# <span id="page-1-0"></span>New due-diligence product helps you safeguard your organization's reputation and manage risk

Lexis® Diligence helps you mitigate operational, financial, legal and reputational risk by providing the tools you need to understand your business partners, clients, suppliers, grant applicants, acquisition targets and other associates effectively and efficiently. It helps you perform better due diligence—executing in-depth reviews and gaining relevant information in order to anticipate and manage risk, work more efficiently and gain greater intelligence.

Anyone who's responsible for performing critical due diligence research for your company needs to:

- • Thoroughly understand the companies and individuals with whom your company interacts and/or does business
- Better comprehend the complex relationships and affiliations between companies and individuals or companies and other companies
- Research and stay up to date on key developments with respect to all of your suppliers
- Research and vet potential business opportunities and alliances
- Ensure the ongoing financial health of key clients or other entities upon which your business relies
- Avoid the legal penalties, costs and reputational damages of being associated with unethical or criminal parties

Now you don't need to go to multiple providers to get this crucial intelligence! [Click here to go to our Lexis Diligence product overview for more background information.](http://www.lexisnexis.com/pdf/DDDGeneralLit_8.pdf) And read on for how-to information

## It's very easy to use Lexis® Diligence

Lexis Diligence provides intuitive forms for your searches on people, companies and countries. Just fill in the blanks, choose your source options, and go.

### Person Check search form

**Tips:** For additional research options, you may access various LexisNexis® public records search forms directly from the *Person Check* search form—just choose an option from the right-hand side of the page.

As you review public records search results, make a note of any alternate names so you can use them when you search other types of sources via the *Person Check* form.

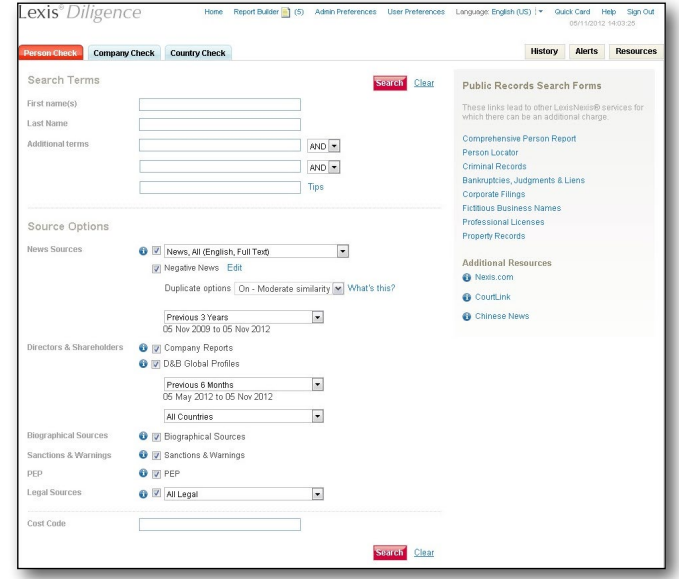

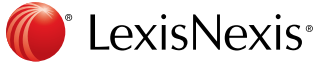

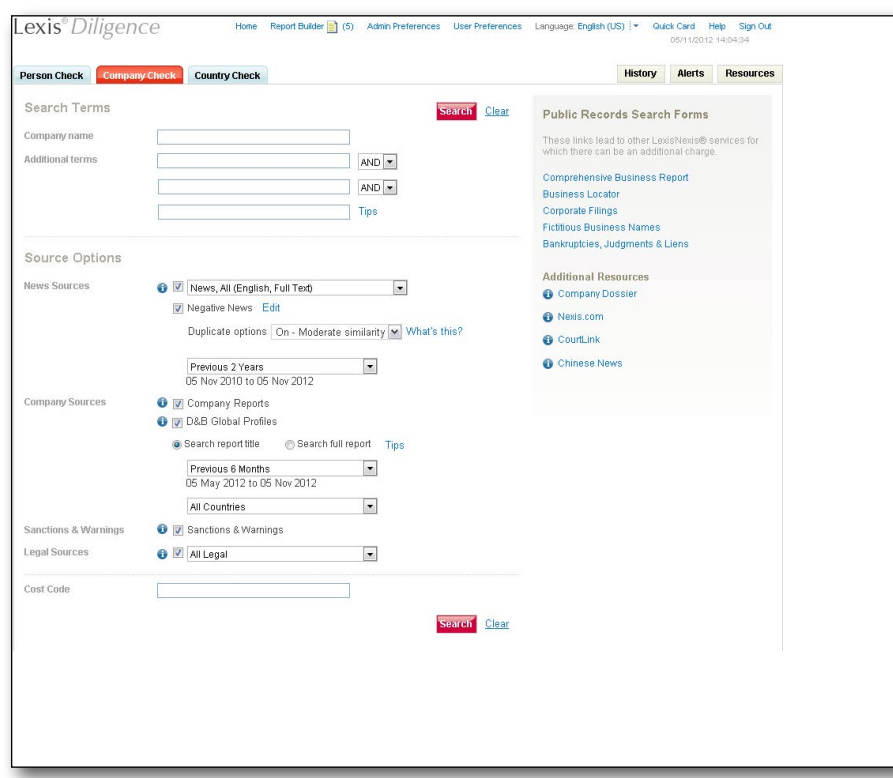

## Company Check search form

**Tips:** When you're investigating a company, be sure to search any DBA or former company names.

Also, be sure to investigate the company's top officers, using the *Person Check* form.

# Country Check search form

*Tip: Country Check* helps you evaluate the risk of doing business in a particular country. This is especially helpful for regions where you've never done business before, or in countries where you believe there's a high risk (such as for corruption and bribery), but need to learn more.

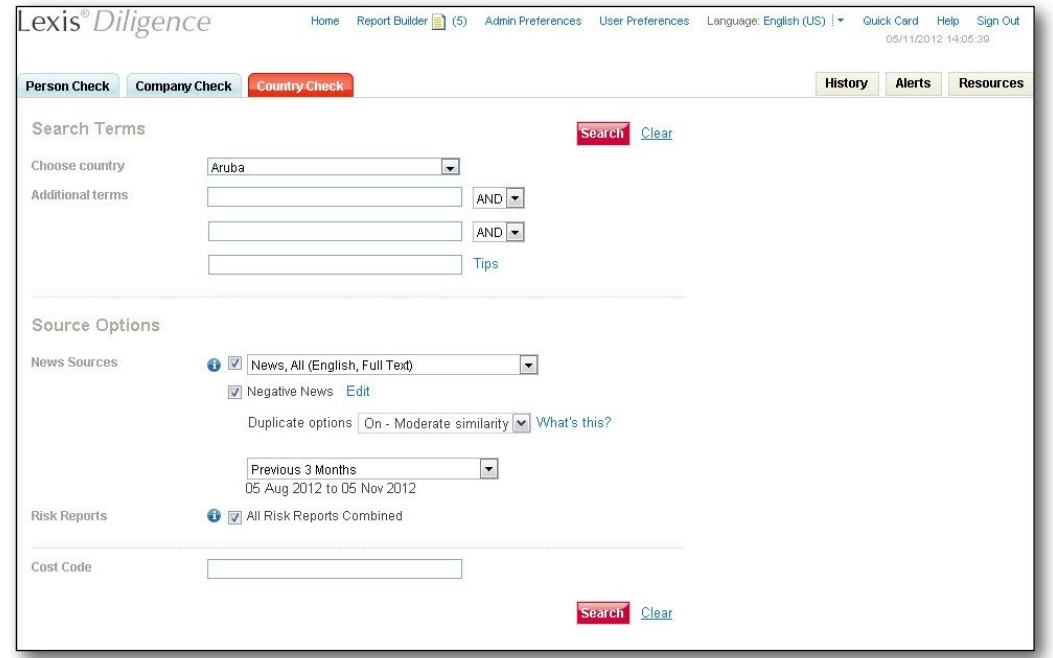

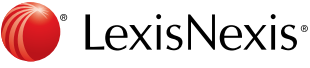

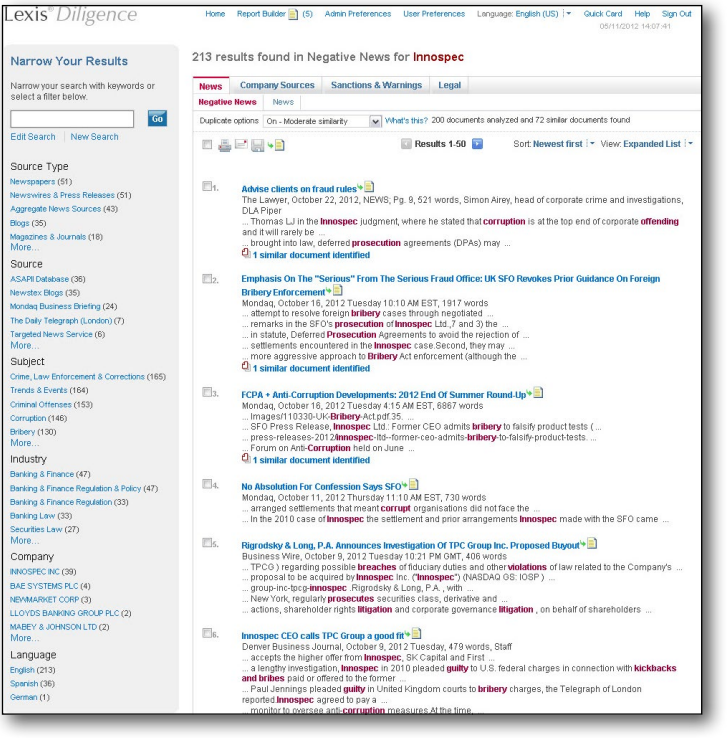

### Results screen

From a Lexis Diligence results screen, you can view your retrieved documents by clicking on any of the source tabs—News, Company Sources, Sanctions & Warnings, or Legal. Under each of these tabs, you'll see subcategories-such as Cases, Federal Dockets, State Dockets, Agency Decisions, Verdicts and Law Reviews under the Legal tab. Under any tab, your results will appear in a citation list format.

Just click on the article title/case name, etc., to go to the full-text document.

*Tips:* To narrow your search results, you can choose options such as …

- Enter some keywords and click *Go*
- Click on a particular source type
- Click on a particular source title
- Click on a subject
- Click on an industry
- Click on a language

Options vary by document type.

From any results page, you can click the *Lexis Diligence logo* to go back to your home screen, where you'll see the *Person Check*, *Company Check* and *Country Check* tabs.

### Full-text document

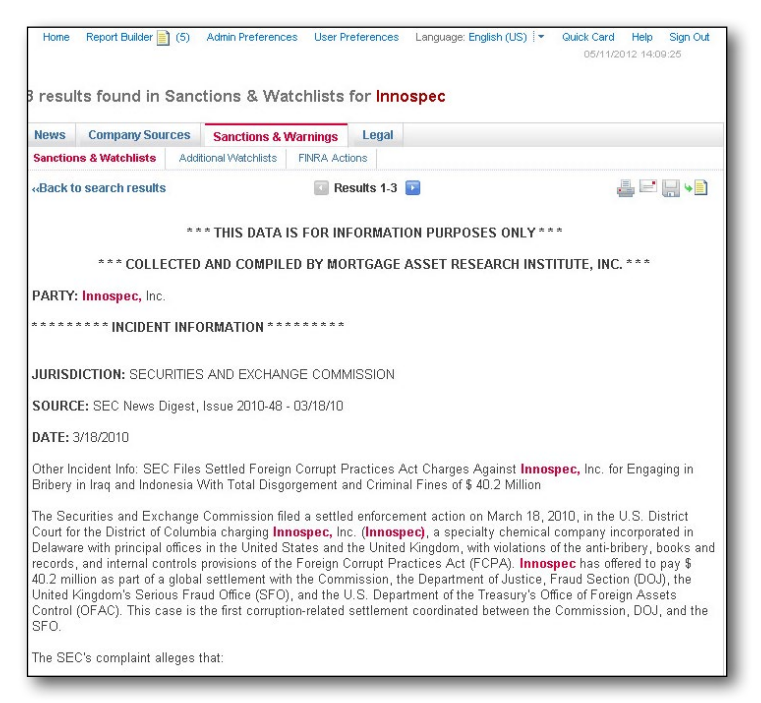

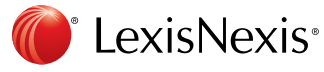

# **A** HOME **PRINT**

### Report Builder

This is a folder in which you may store and organize your results before printing, emailing, or downloading them into a consolidated report. You may store up to 200 individual documents here for up to 24 hours. These documents may come from multiple searches or research sessions. Documents are stored in sections based on the companies' and/or peoples' names you've researched.

Once you've accessed the Report Builder folder, you can:

- Edit the names of the report sections
- Prioritize information by dragging and dropping
- Add your own annotations to summarize key points
- Email/download a PDF, Microsoft® Word, or HTML document containing your results-or simply print the report.

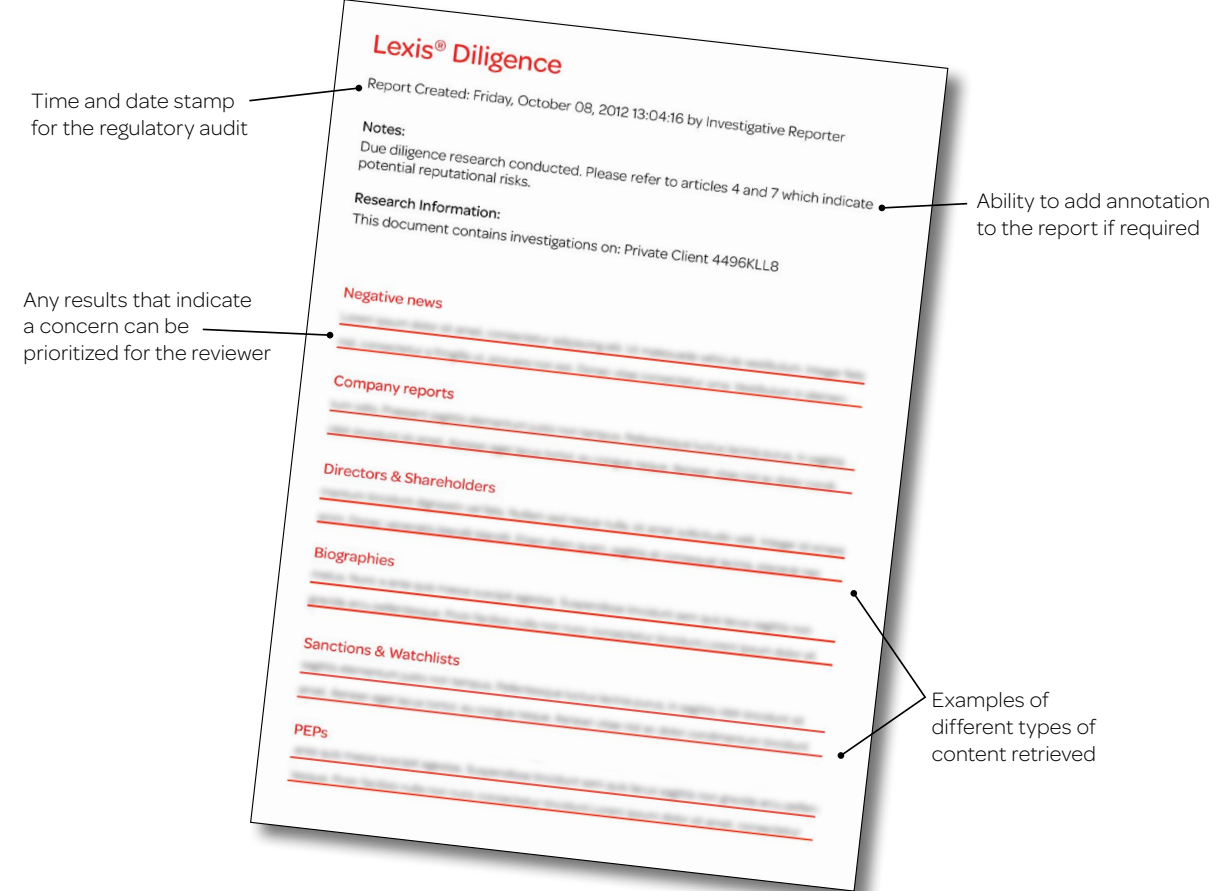

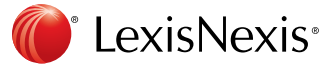

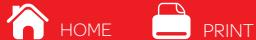

# <span id="page-5-0"></span>New features from State Net®

Help your organization monitor and manage over 150,000 bills that will be introduced this year as well as regulatory proposals from over 7,000 agencies. Check to see if legislators voted favorably to your organization's position. Forecast legislative hurdles. And gain access to legislative updates on the go. Now available through [www.statenet.com](http://www.statenet.com):

Legislative Outlook-This exclusive forecasting model enables you to focus on legislation that is likely to move. Additional political intelligence is provided to help you understand the factors that impact movement and anticipate upcoming hurdles. Ask your State Net® representative about this premium feature.

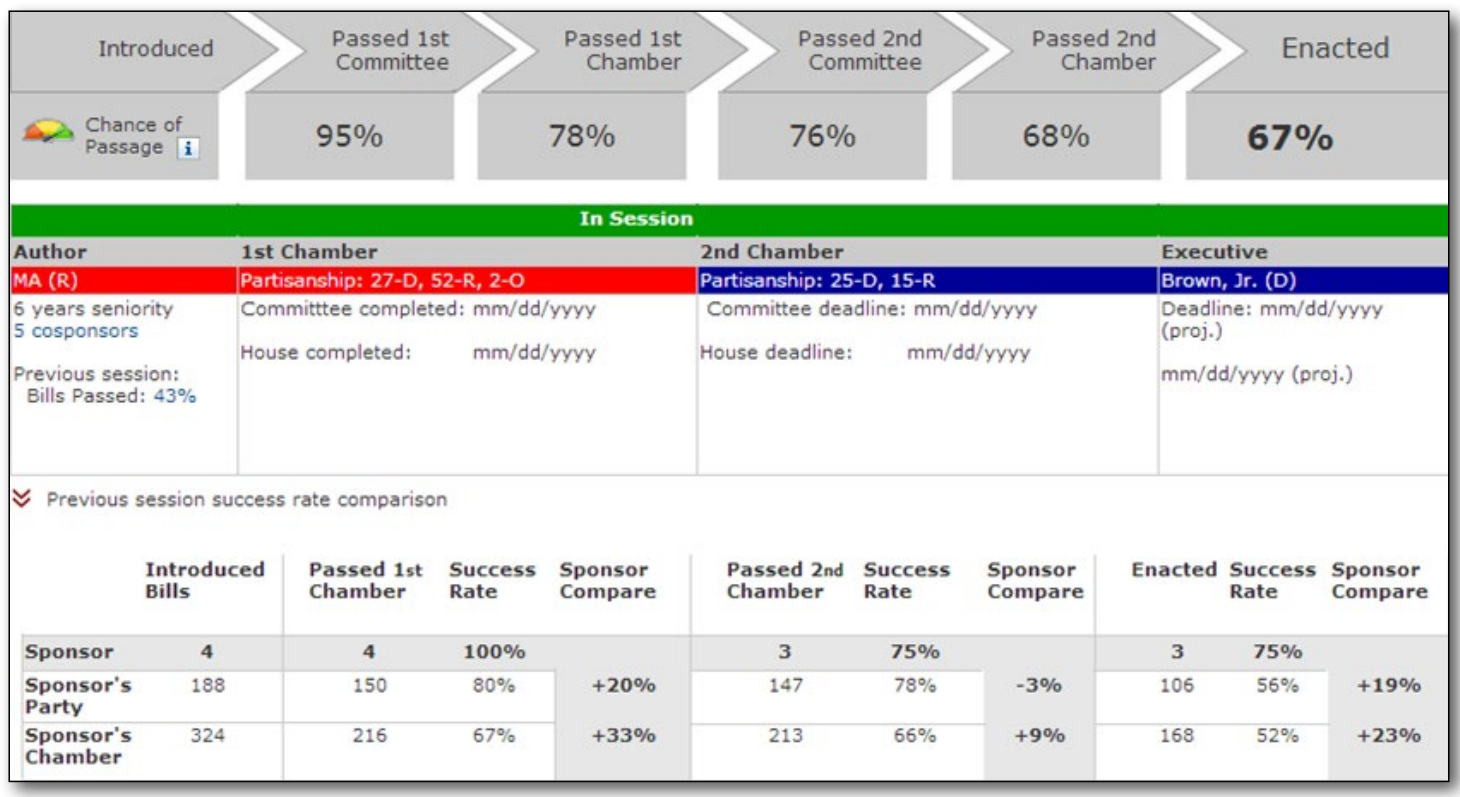

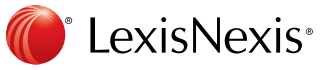

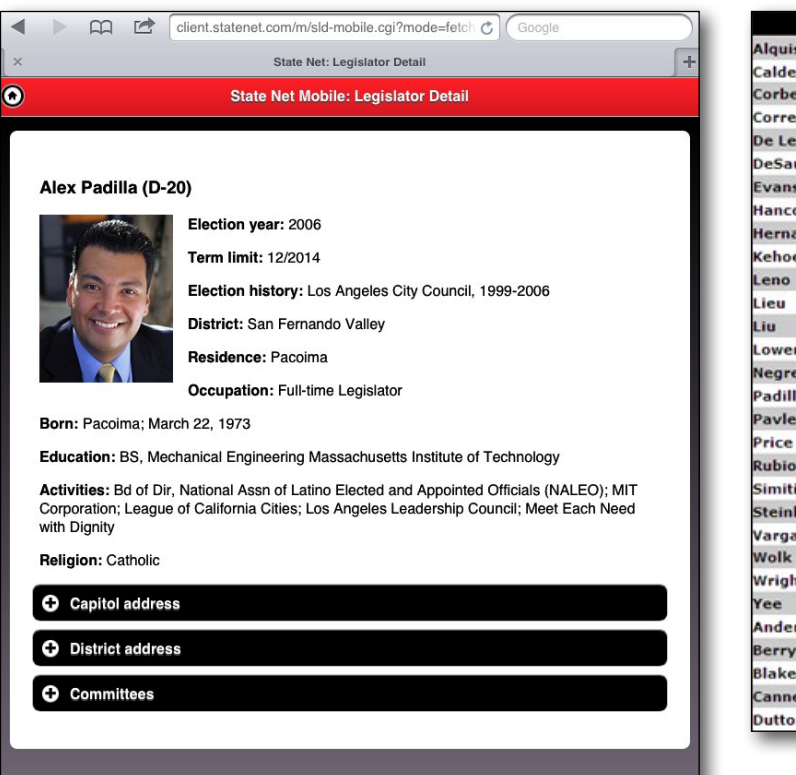

@2012 State Net. All Rights Rese

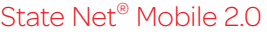

Use this **mobile Web service** to stay connected to legislative developments and critical State Net content through any device, from any location. Access details on 150,000+ bills, 8,000+ legislators and 4,000+ committees from your smartphone or tablet.

There is no additional charge to gain access to your State Net subscription through this mobile Web service.

Try it at [http://m.statenet.com.](http://m.statenet.com)

State Net<sup>®</sup> A LexisNexis® Company

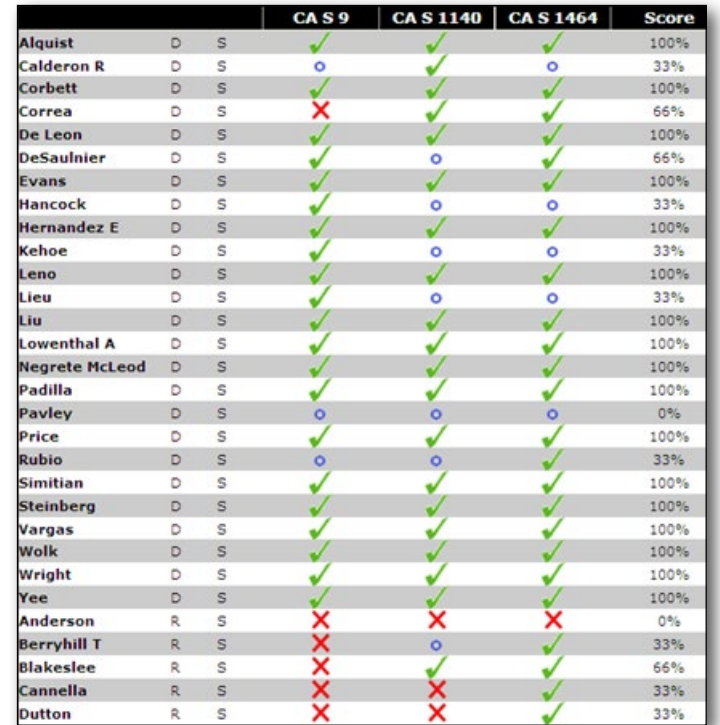

## Voting Records & Voter Scorecards

Floor vote detail is now available for Congress, all 50 states, D.C., and Puerto Rico, plus get committee votes in 29 jurisdictions.

In addition to viewing this valuable information, you can generate Voter Scorecards and run Vote Reports by legislator or location to see if legislators voted favorably or unfavorably on your positions.

Green checks show favorable votes; red exes unfavorable votes. Blue circles identify not voting or absent members. Even see the numerical rating that represents how closely a legislator aligns with your position.

Voting Records and Voter Scorecards are now part of your State Net New Dimensions subscription.

For more details on any State Net subscription feature, contact your State Net representative or go to [www.statenet.com](http://www.statenet.com).

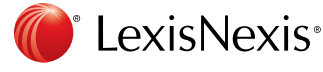

# <span id="page-7-0"></span>Spot fires before they burn your company! Monitor your entire supply chain for potential risks

### Anticipate and manage supplier risk, minimize supply chain disruptions, prevent litigation, and protect your corporate

brand with help from the next-generation risk-monitoring solution. LexisNexis® SmartWatch<sup>sM</sup> is a visual dashboard and alerting tool that leverages a wide range of market intelligence you won't find on the open Web. Beyond just a financial stress score, it highlights a wide range of supplier risks to help you gain a comprehensive view of your suppliers.

- Proactively monitor for various types of risk-beyond just a financial stress score-including political, economic, societal, technological, legal and environmental risks.
- Get access to a vast collection of content from around the world, including news publications, industry and trade journals, legal and regulatory publications, business journals, analytical sources and more. This includes information on private companies beyond what they self-report and information not found via Web searches alone.
- Monitor thousands of suppliers—from critical to not so critical, and even down to the raw material level, so you get a complete view of your entire supply chain.
- See risk more easily—supplier risks are scored, color-coded, and displayed on a visual dashboard for easy scanning and pinpointing of problem areas, including natural disasters, regulatory changes, product recalls, reputational risk, country risks and much more.

## Here's how LexisNexis SmartWatch helps you quickly spot risks in your company's supply chain

You get a well-organized, easy-to-read dashboard that shows you where potential risks lie—degree of risk, type of risk, and which suppliers are affected. Then you can drill down in seconds to get the details on specific supplier issues.

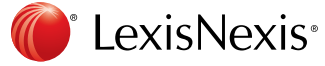

### Key dashboard features and functions include:

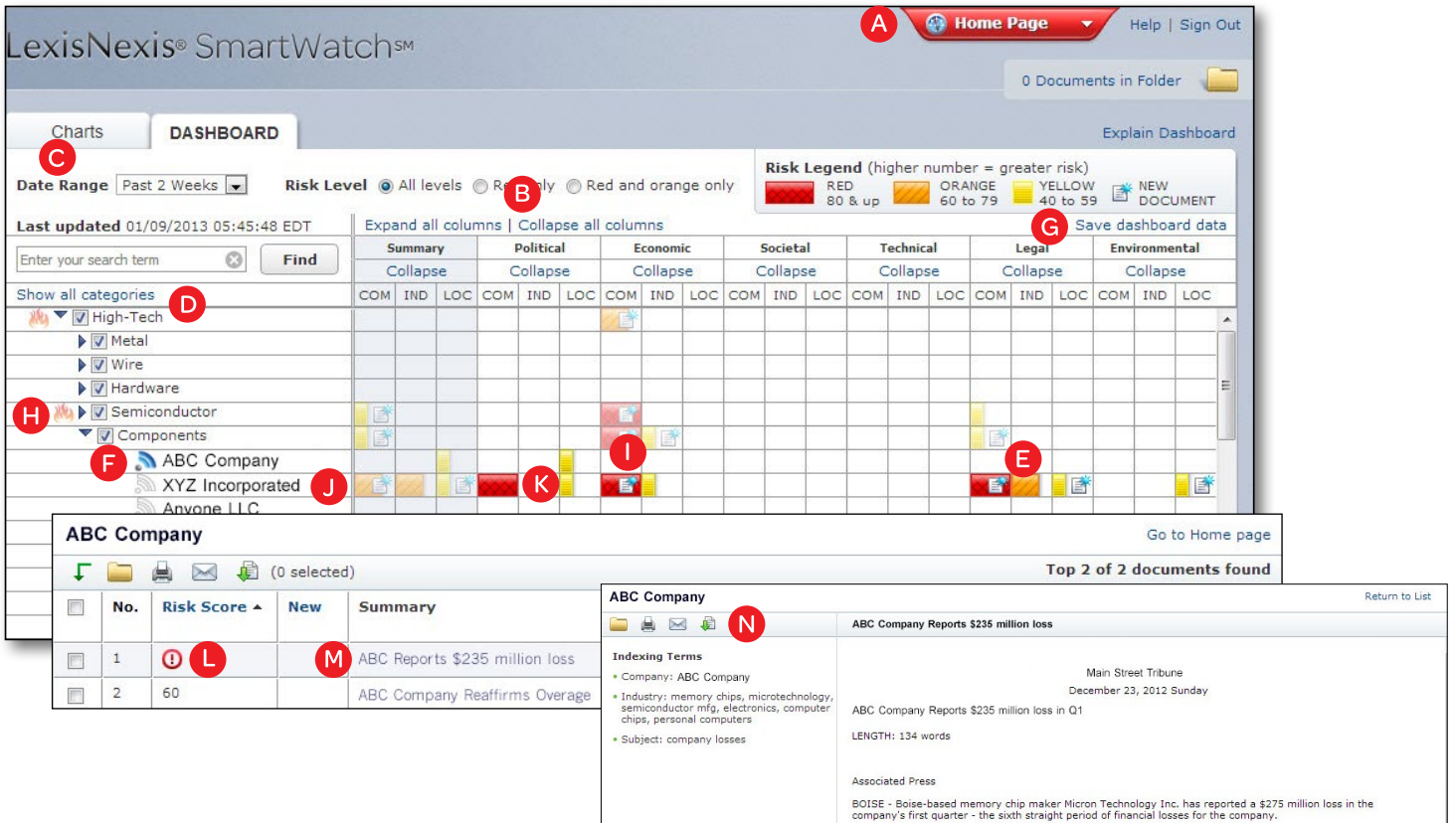

- A The Global Navigation bar lets you navigate to Charts, Alerts and Resource pages.
- **B** View each risk type in its own column. Click Expand within the column header to see whether it applies to the company (COM), a specific location (LOC), or the industry (IND) in general. Or click the Expand all columns link above the columns.
- Choose to view information for a particular time frame by selecting an option from the Date Range drop-down list. Select daily, past three days, past week, past two weeks or past month.
- See risks specific to each supplier category-and the suppliers within each category.
- $E$  Color-coding allows you to quickly identify and respond to risks affecting your supply chain. You can roll up risk to the category level—the faded color-coding indicates that the score is a summary of the category, rather than one for an individual supplier.
	- **Red** indicates highest-risk events
	- **Orange indicates higher-risk events**
	- Yellow indicates moderate-risk events
- $\bullet$  Click on the  $\bullet$  icon to add or remove supplier-specific email Alerts so you're notified of new risk events even when you're not signed in to the dashboard.
- G Click Save Dashboard Data to download a PDF of the dashboard or download the scores into Excel® for your own analysis.
- H Receive notification of any unusual spikes in media coverage of risk events when you see and click on the  $\mathbb{R}$  icon.
- Receive notification that you have new information within the past 24 hours when you see and click on the  $\mathbb{E}$  icon.
- Click on a company name to access available company profiles.
- $K$  Click on a color-coded cell to see the underlying documents driving the specific risk score.
- Upon clicking the cell, you will be presented with a cite list. The results are sorted by the Risk Score for each document. This enables you to focus on the most important information first. An exclamation mark to the left of the headline means that the article was given an "automatically accelerate" rating due to high risk of an event, such as bankruptcy.
- Click the title of any article to view the full text, allowing you to get the context behind the risk score.
- Select documents for delivery and download, print, or email based on your needs.

### Track trends over time to better assess and evaluate risks

The LexisNexis SmartWatch Charts panel also helps you track trends on specific suppliers or supplier categories and track trends on risk categories. Easy-to-read charts pinpoint risks to help you better inform your risk-management strategies and focus on high-risk areas. They also help you quantify the impact of any recent risk-management initiatives. Download results into a spreadsheet to conduct your own modeling or as a PDF to add to your internal reports.

### Get the most current information—no matter where you are

You can sign in to your dashboard as often as you wish in order to see the most current information.

In addition, you can choose to receive email alerts—daily or twice daily—to notify you of any immediate risks impacting your selected suppliers. You can customize these email alerts by risk category or supplier category, based on your specific needs at any given time.

For more information, [click here to view the LexisNexis SmartWatch Quick User Guide](http://www.lexisnexis.com/en-us/products/smartwatch.page). Or contact your LexisNexis representative.

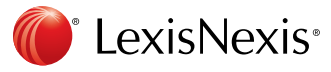

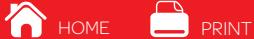

# <span id="page-10-0"></span>Improved international IP rules and regulations—right at your fingertips

Whether for competitive intelligence, for prosecution, or for protection of your company's intellectual property, you need to keep abreast of international developments in intellectual property. As part of our commitment to excellence in global intellectual property research, LexisNexis® has released two new features in Global IP Law Service (GIPLS) at *lexis.com*®: monthly summaries of new developments in practice and proceedings for all jurisdictions covered by GIPLS and access to Global IP Law Service Quick Charts from the GIPLS Table of Contents.

You may already know that GIPLS was designed specifically for practicing intellectual property professionals across the world and covers the most important segments of intellectual property—trademarks, patents, utility models, industrial designs and domain names. But you may not know that this powerful research solution:

- provides content created by experts from 99 intellectual property law firms around the world
- features IP legal information from more than 230 countries
- is the most complete, comprehensive, up-to-date source of IP legal information available

### Here's how this invaluable service is now even better!

Monthly summaries of new developments in practice and proceedings for all jurisdictions covered by GIPLS. Now it's easier to keep up with recent developments

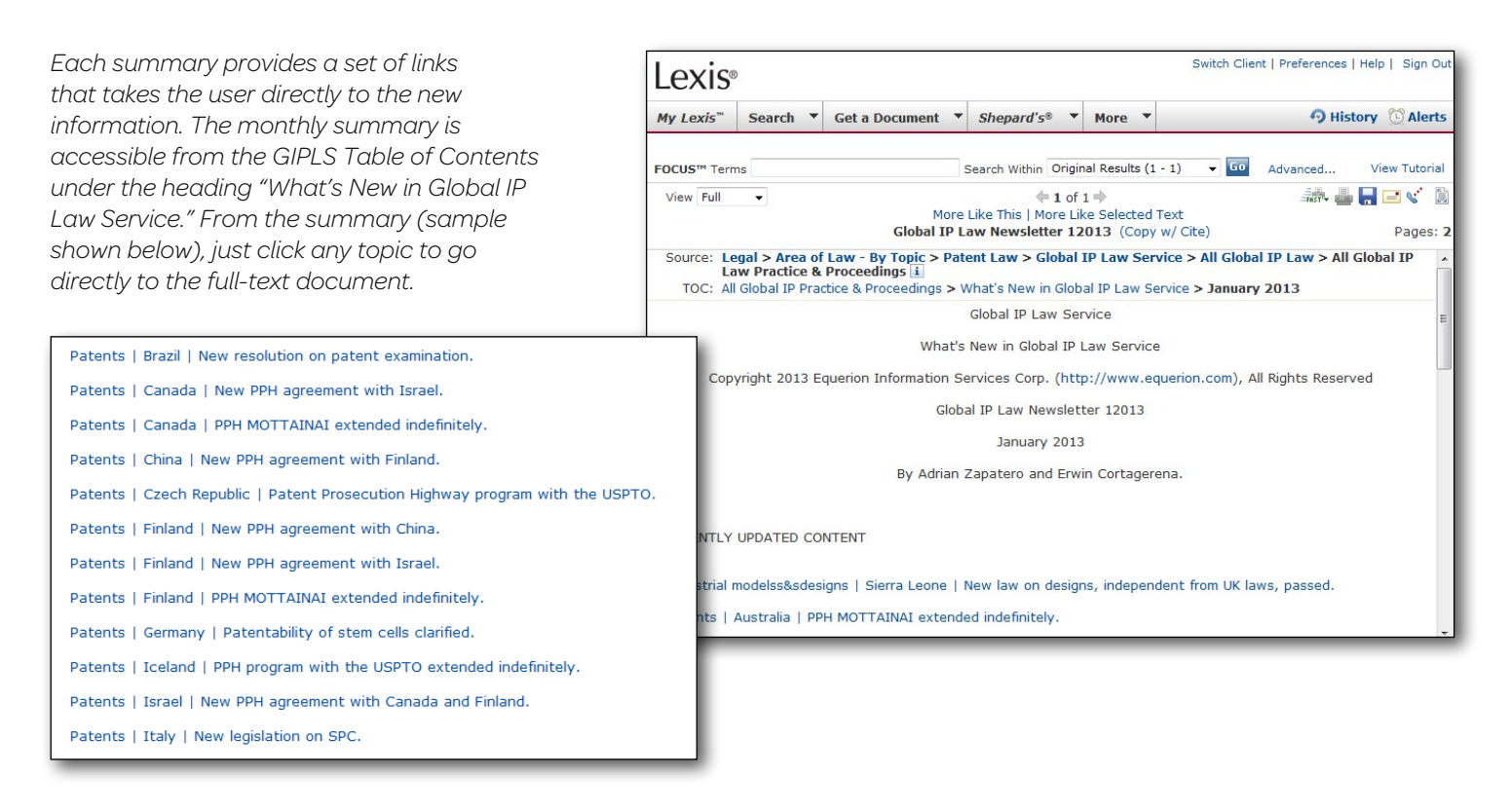

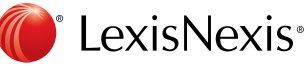

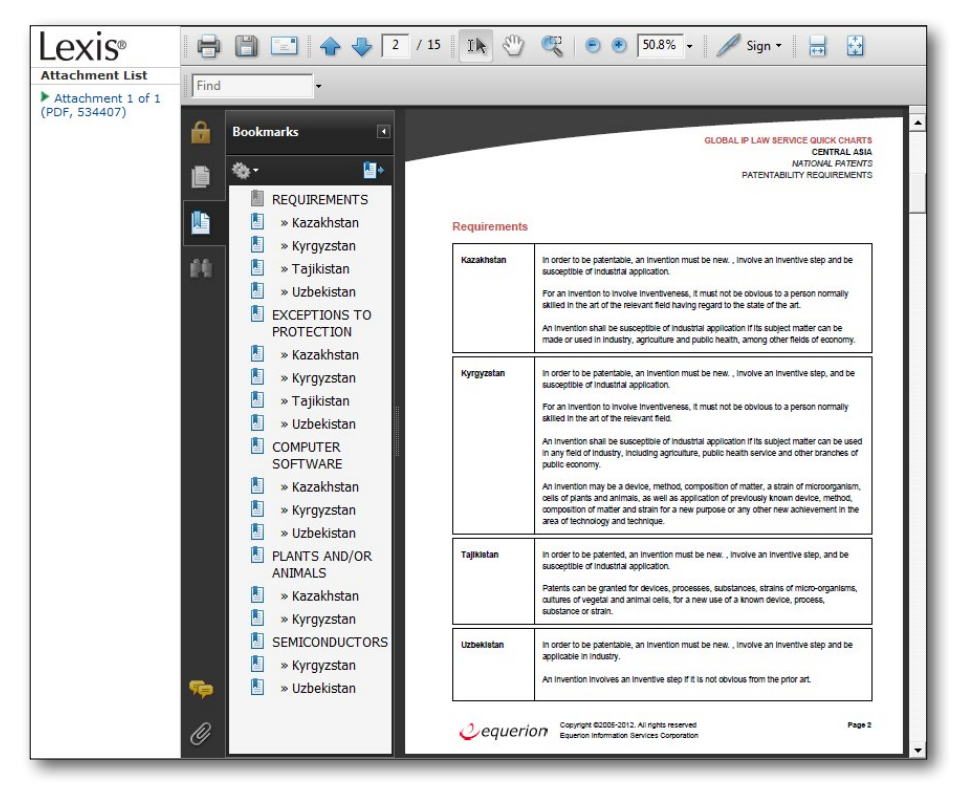

Access to Global IP Law Service Quick Charts from the Table of Contents—now this easy-to-read, easy-to-understand information is even easier to access.

Now you can access any of the Quick Charts (sample shown at left). Just click Global IP Law Service Quick Charts via the GIPLS Table of Contents.

# Accessing the summaries and charts is simple!

Just select Legal > Area of Law—By Topic > Patent Law > Global IP Law Service > All Global IP Law > All Global IP Law Practice & Proceedings OR All Global IP Law Legislation. Here's what you'll see:

Click the + sign next to What's New in Global IP Law Service to view the list of summaries.

Click the + sign next to Global IP Law Service Quick Charts to view the list of charts.

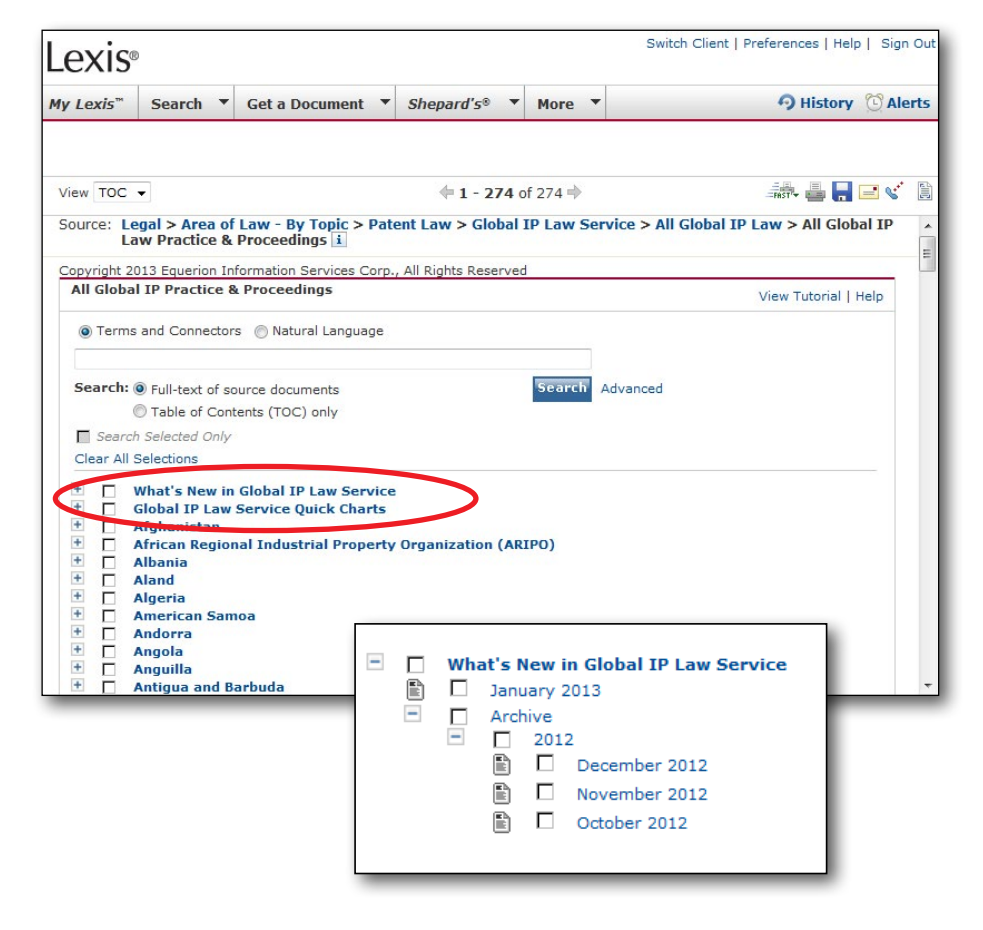

**A** HOME **PRINT** 

From the list of **monthly summaries**, click on the name of the month to view its summary.

From the list of Global IP Law Service Quick Charts:

- 1. Click on the name of any region to view the list of available charts.
- 2. Move through the hierarchy until you see a chart that's pertinent to your research.
- 3. Click on the name of the chart to retrieve its description.
- 4. Click on the link within the description to retrieve the chart, which is in the form of a PDF file.

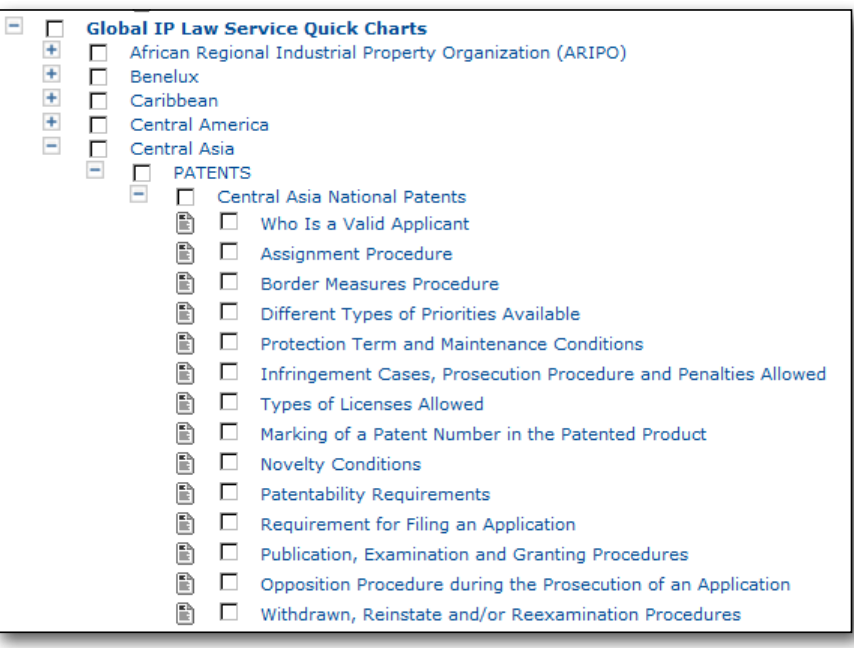

[Click here for additional information about the LexisNexis Global IP Law Service \(GIPLS\).](http://www.lexisnexis.com/159961)

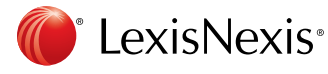

<span id="page-13-0"></span>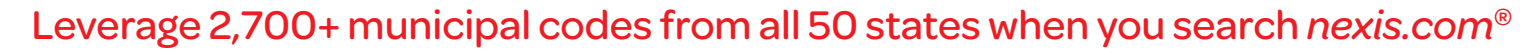

Is your organization looking to expand their business? Or maybe your management advises others on business environment. You'll need to compile as much information as possible about the business climate in locations being considered. To get the full picture, look at the applicable municipal codes.

Now LexisNexis offers more than 2,700 municipal codes from all 50 states. Los Angeles County is a recent addition. And soon, the 2012 municipal codes will move to the municipal archive files. You won't get this vast coverage or archived municipal codes sources through other major online publishers.

## Here's a quick review of municipal code research at *nexis.com*:

### Find available municipal codes

At *nexis.com®*, you can find municipal codes by selecting the Sources tab then Find Sources. ENTER: *municipal codes* and click Find Sources.

To search across all available municipal codes, select the All Municipal Codes source. (Please note: municipal codes from New York City and Washington, D.C., are not available in this group source, but are available as separate resources.)

To search across several states, e.g., California, Arizona and Colorado, use the checkboxes next to the code titles in your Find Sources results list to create a custom group source. *(See graphic at right.)*

To find all available municipal codes from a specific state, e.g., California, from the Source tab, ENTER: *california municipal* and click Find Sources. You have two options from this screen:

- Browse an expandable table of contents of the codes; just click the Browse link next to California Municipal Codes.
- Search the municipal codes. Select the California Municipal Codes link.

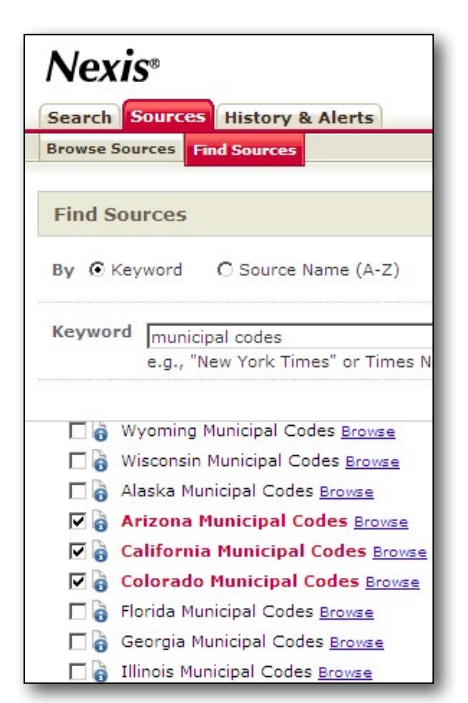

**HOME** PRINT

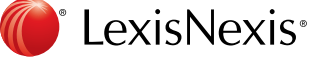

13:14

### Browse a table of contents to retrieve a municipal code document

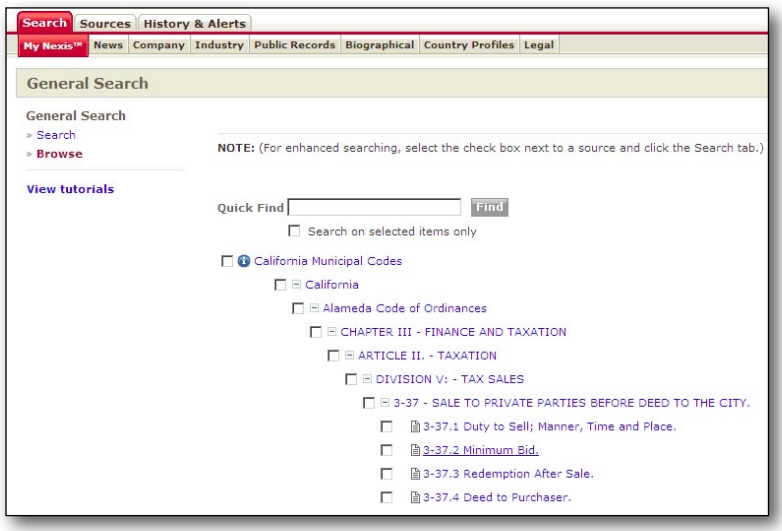

When you select the **Browse** link, an expandable table of contents (ETOC) will display automatically. (A Browse link is not available for All Municipal Codes.)

If you're looking for a specific section in a specific jurisdiction, browsing or searching the ETOC can be an efficient way to get there:

- 1. Click the  $+$  sign next to the code you wish to view.
- 2. Click the  $+$  signs to expand the pertinent chapters, articles, etc.
- 3. Click the link for the pertinent section/subsection to view the full text.

Collapse any level by clicking the – sign next to its name. Rest your cursor on the  $+$  or – sign and you'll

see a pop-up box with options to let you expand or collapse multiple levels of the ETOC.

Once you view a full-text section, you can **print, email, or download\*.** Then you can return to the ETOC-just click the Show TOC link at the top of the screen.

### Search the table of contents within a single jurisdiction

Not sure where your topic is covered? Not sure whether it's covered at all? You can choose to search the ETOC for that jurisdiction. Use the **Quick Find box** that displays above the ETOC.

Let's say you're looking for regulations that cover parking requirements for businesses in Alameda County. To search the ETOC for all mentions of parking in the Alameda County Code or Ordinances:

SOURCE: California Municipal Codes (Select the Browse Link) SELECT: The checkbox next to Alameda County Code of Ordinances QUICK FIND: *parking*

Your results look something like this:

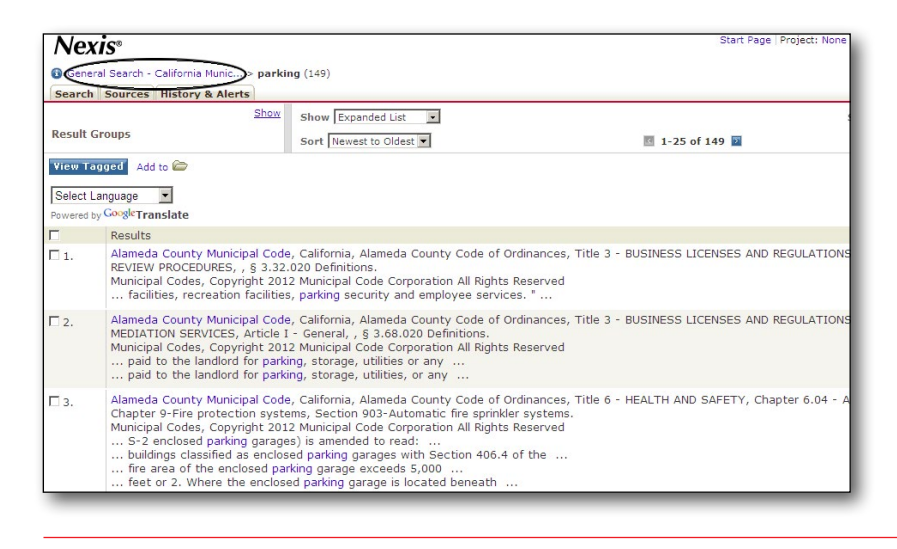

The display shows a listing of the titles/chapters/ articles/sections that contain your search terms. Your search terms are highlighted. To return to the full table of contents, click the General Search-California Municipal Code link.

\*According to the terms and conditions of your LexisNexis subscription agreement

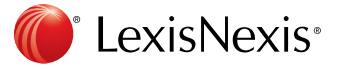

# Search the table of contents for all available municipal codes from a particular state

Say you're researching tax rates across a state. You can search tables of contents for all available municipal codes for that state. Use the **Quick Find box** that displays above the ETOC.

- SOURCE: California Municipal Codes (Select the Browse Link)
- SELECT: The checkbox next to California Municipal Codes

QUICK FIND: *tax! /5 rate /5 business* 

# Search the full text of code sections in a specific state

Maybe you want to search for your terms in any part of the code section documents within a jurisdiction—or within any jurisdictions in the state. In that case, select the source link from the Source tab, e.g., select California Municipal Codes. The standard *nexis.com* Power Search form will display.

SOURCE: California Municipal Codes

SEARCH: *underground storage tank /20 permit! /10 transfer!*

# Search the full text of code sections from all available jurisdictions in all 50 states

Perhaps you need to identify jurisdictions with municipal laws favorable to business expansion, such as the availability of reimbursement for infrastructure expansion.

To take a look at provisions in all available municipal codes from all 50 states (except New York City and Washington, D.C. and several Washington state jurisdictions):

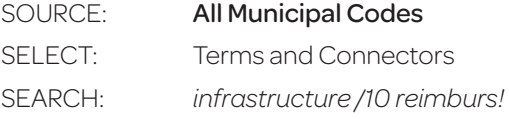

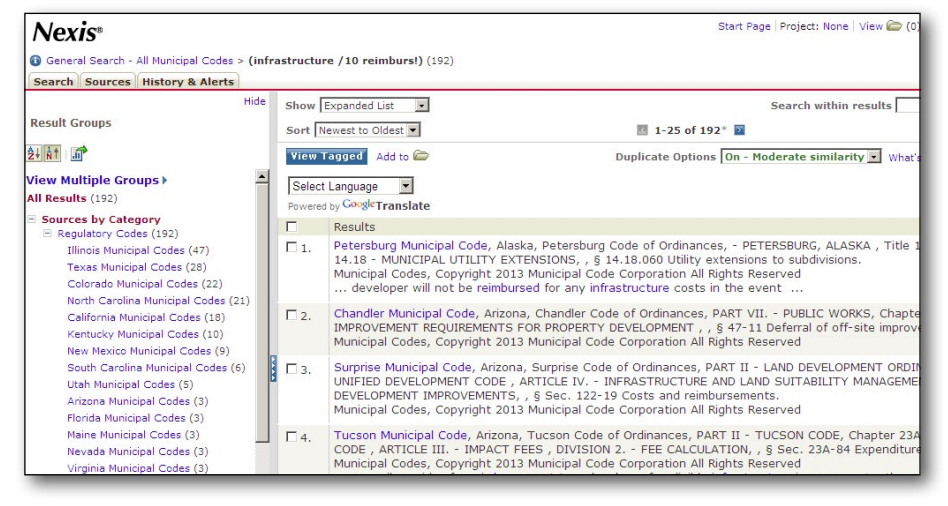

Your results will look something like this:

Retrieved documents will display in alphabetical order by state. Use the filtering pane on the left side of your results screen to home in on specific states.

### Browse additional documents—no extra charge!

*Use the Book Browse feature to move to preceding and succeeding code sections—at no additional charge!* When you're viewing a full-text section, click the **Book Browse** link at the top of the screen. Then use the arrows on either side of the citation at the top of the screen to move to preceding or succeeding sections. To leave the Book Browse feature, click the Return to Search Results link at the top of the screen.

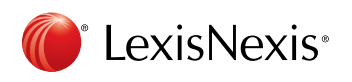

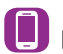

Download LexisNexis® Mobile Apps at www.lexisnexis.com/mobile